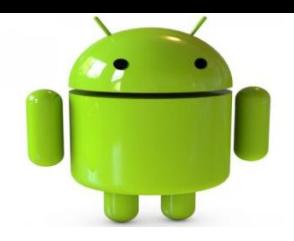

# First Android App & Overview of App structure

## **Android App Development**

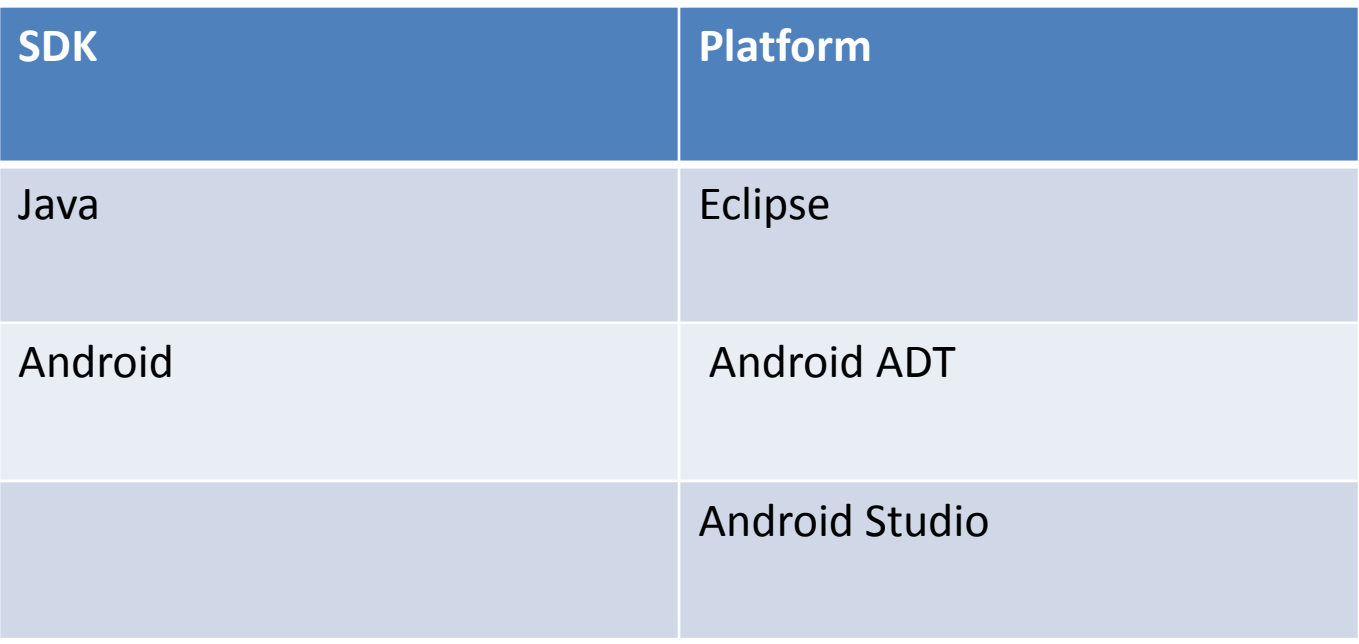

## **Android SDK Components**

The Android SDK provides the API libraries and developer tools necessary to build, test, and debug apps for Android.

(http://developer.android.com/sdk/index.html)

- Tools
	- **SDK Tools**
	- **Platform Tools** 
		- $\triangleright$  adb Android Debug Bridge
		- $\triangleright$  ddms Dalvik Debug Monitor Service
		- $\triangleright$  logcat View log messages
	- **BuildTools** 
		- dx Dalvik Cross-Assembler
		- aapt Android Asset Packaging Tool

#### $\triangleright$  SDK

- **≻ SDK Platform**
- Emulator System Images
- $\triangleright$  Documentation
- **≻ Sample Code**
- Extras
	- $\triangleright$  Support repository
	- Google API

## **Android App Development**

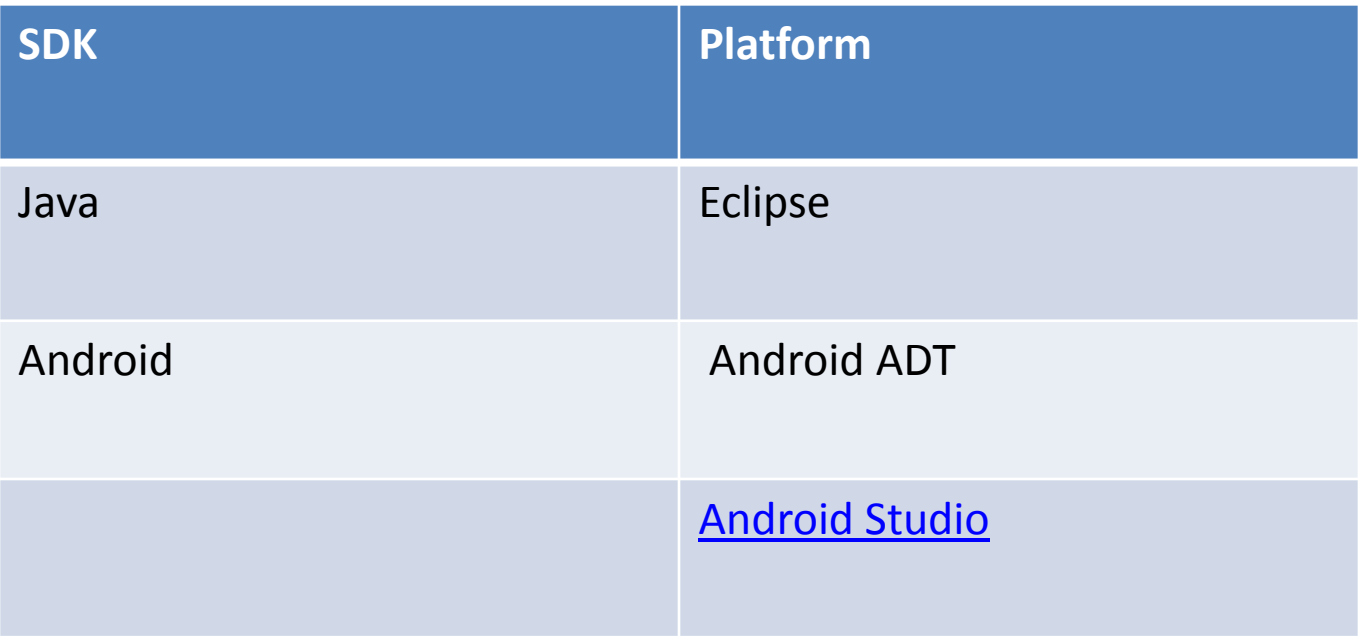

## Android Project Build

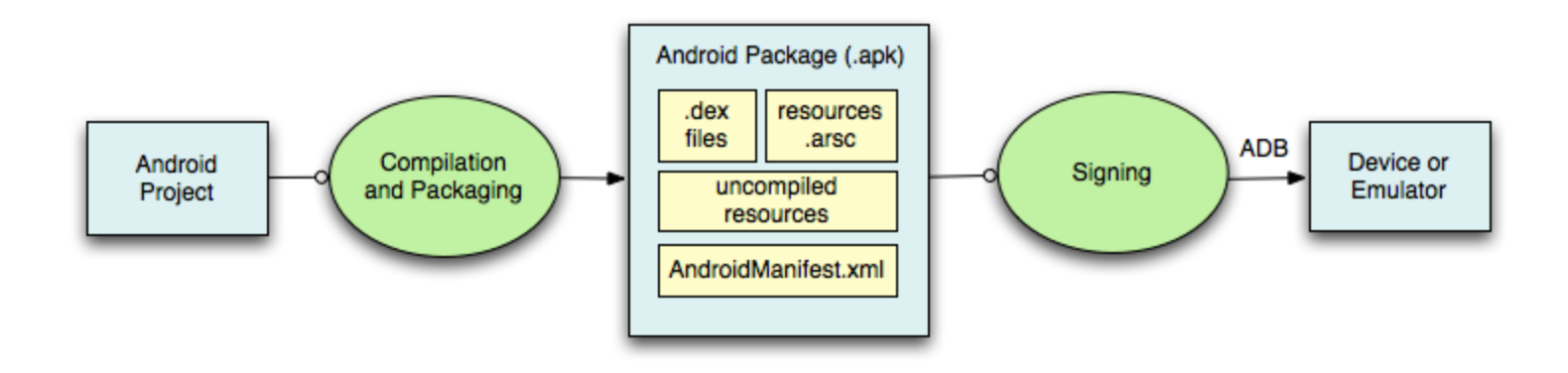

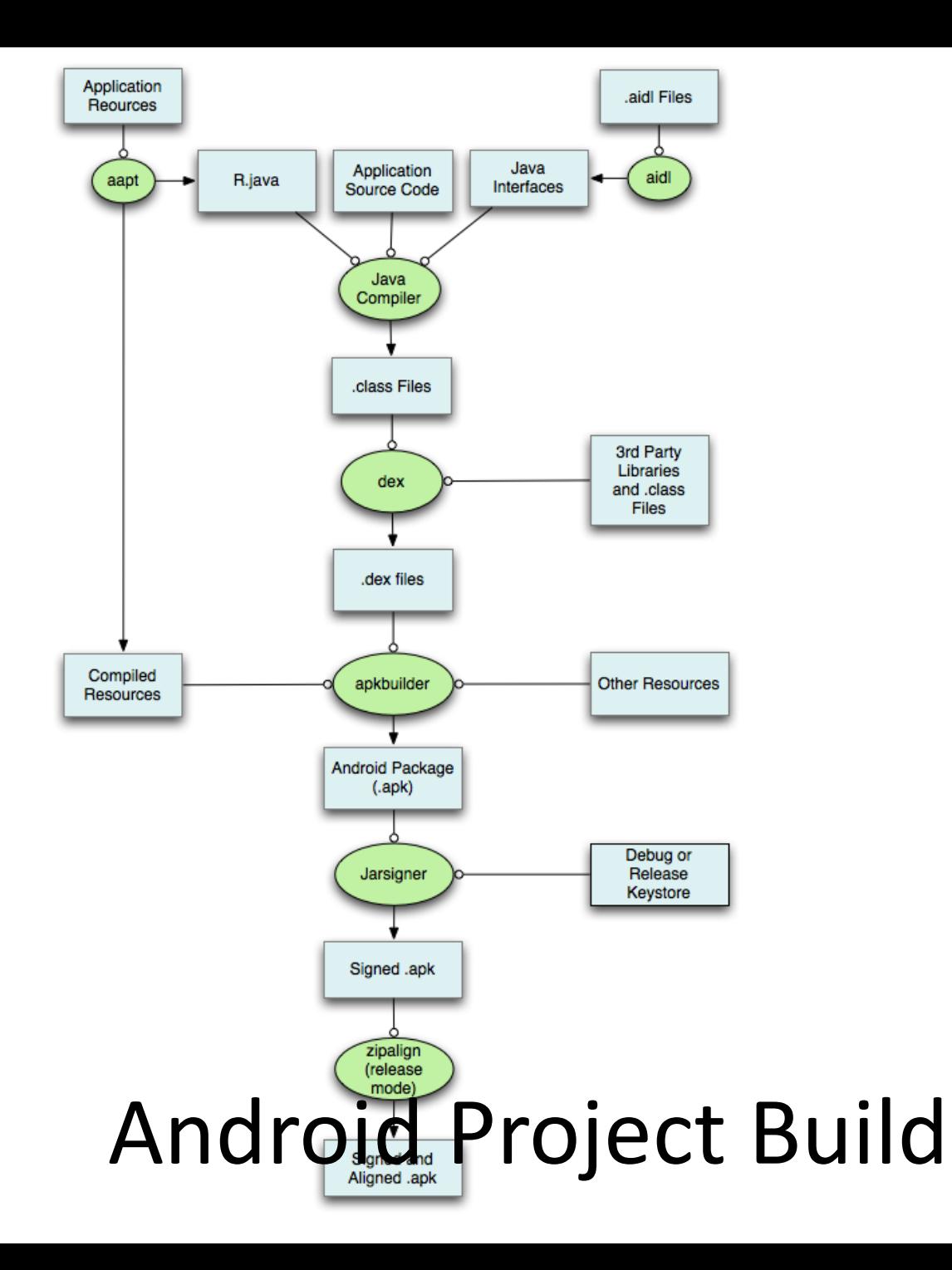

6

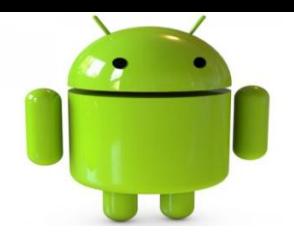

# Android Emulator Android Virtual Device(AVD)

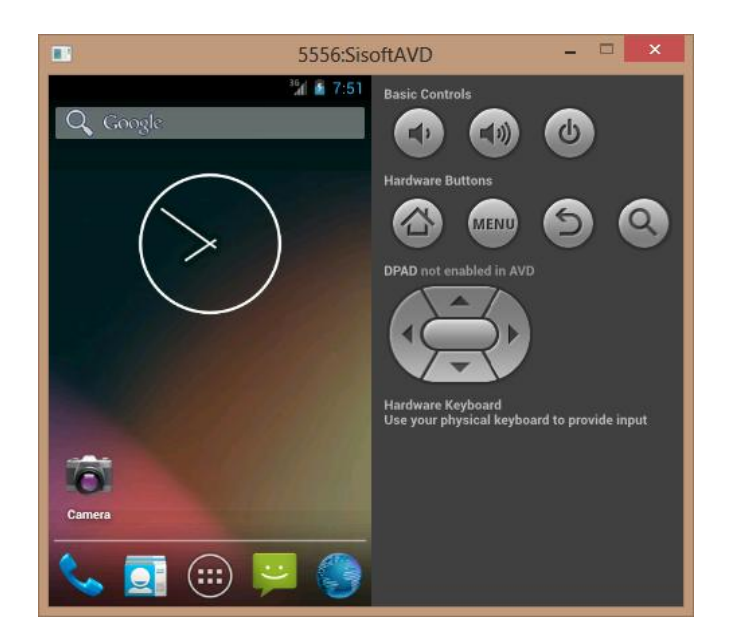

### **Android Emulator (AVD)**

- The Android SDK includes a mobile device emulator --a virtual mobile device that runs on your computer.
- The emulator lets you prototype, develop, and test Android applications without using a physical device.
- The Android emulator mimics *all of the hardware and software features of a typical mobile device, except that it can not receive or place actual phone calls.*
- It provides a variety of navigation and control keys, which you can "press" using your mouse or keyboard to generate events for your application.
- It also provides a screen in which your application is displayed, together with any other Android applications running.

## **Android Emutator (AVD)**

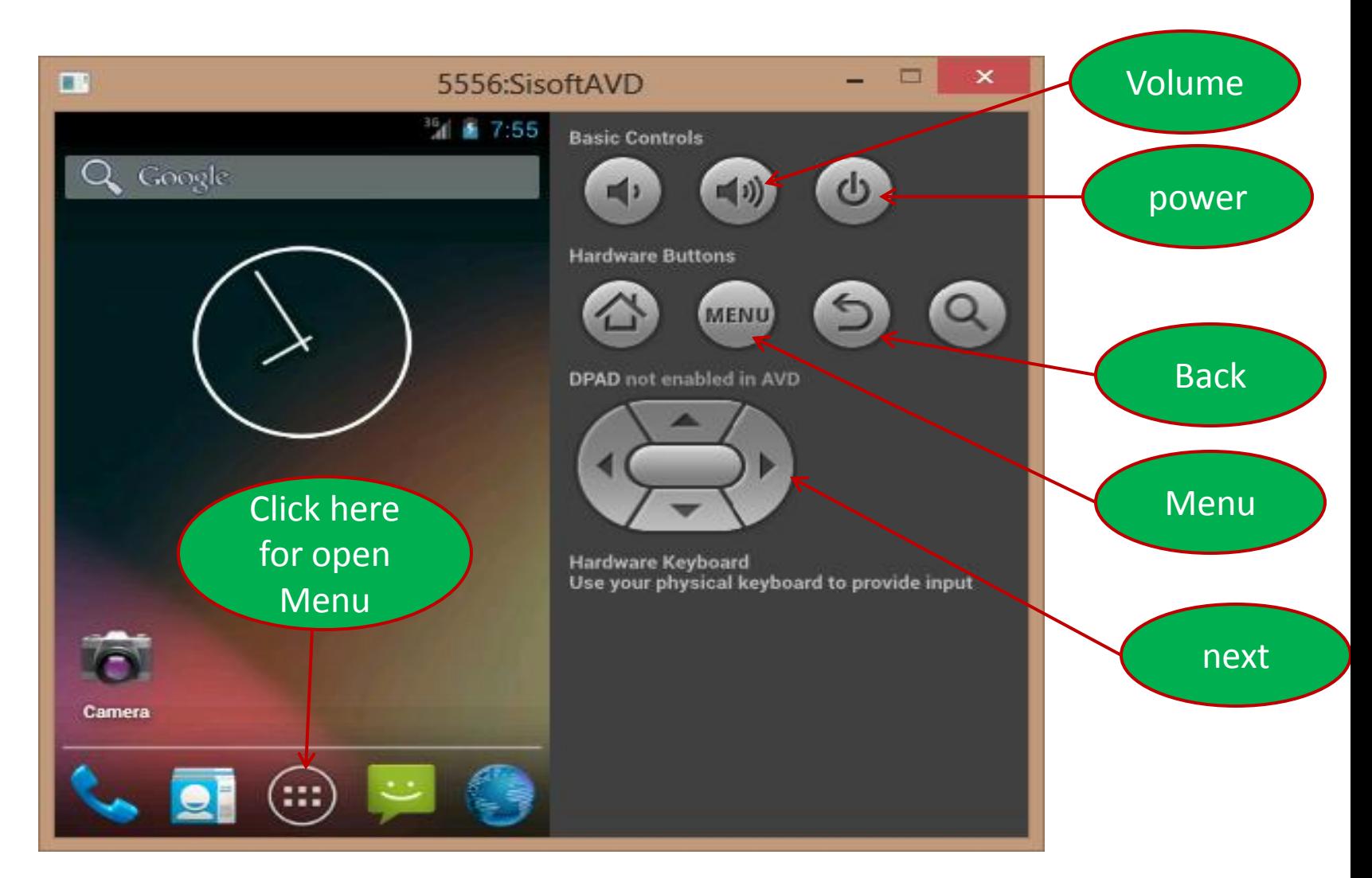

### **Android Emulator**

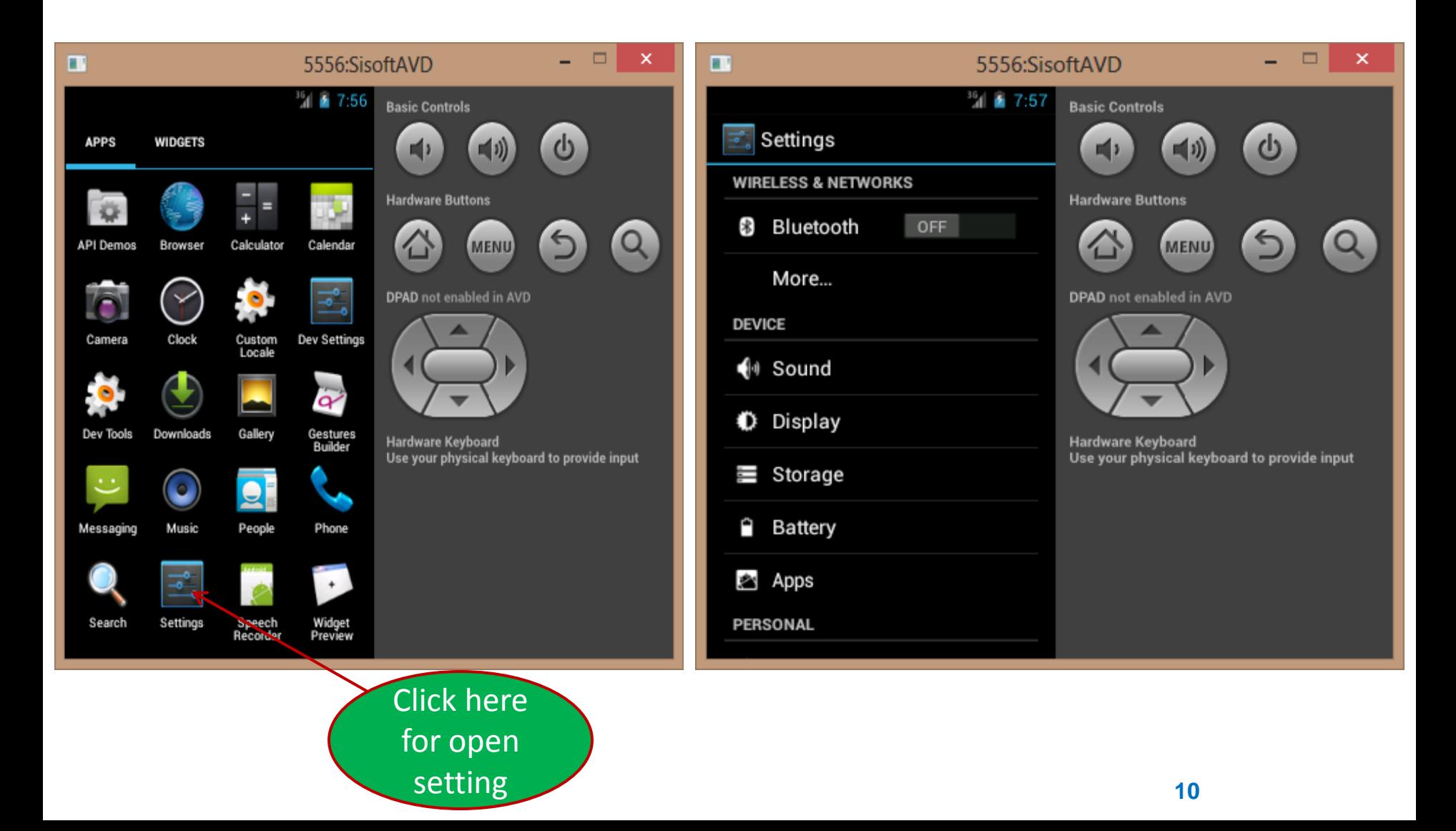

### **Android Emulator**

• **Controlling the Android Emulator through keyboard** 

• Keypad keys only work when *NumLock is deactivated.*

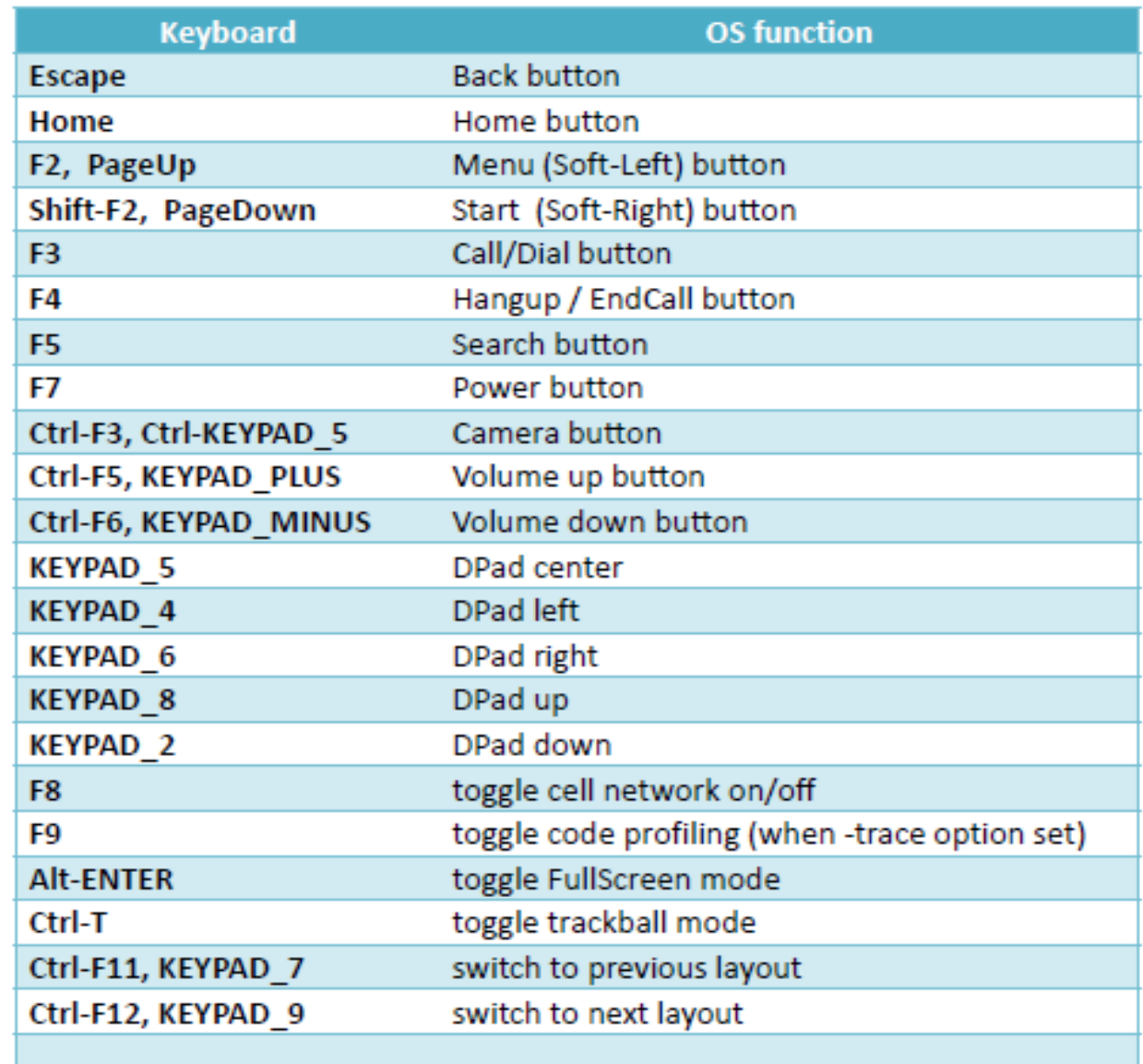

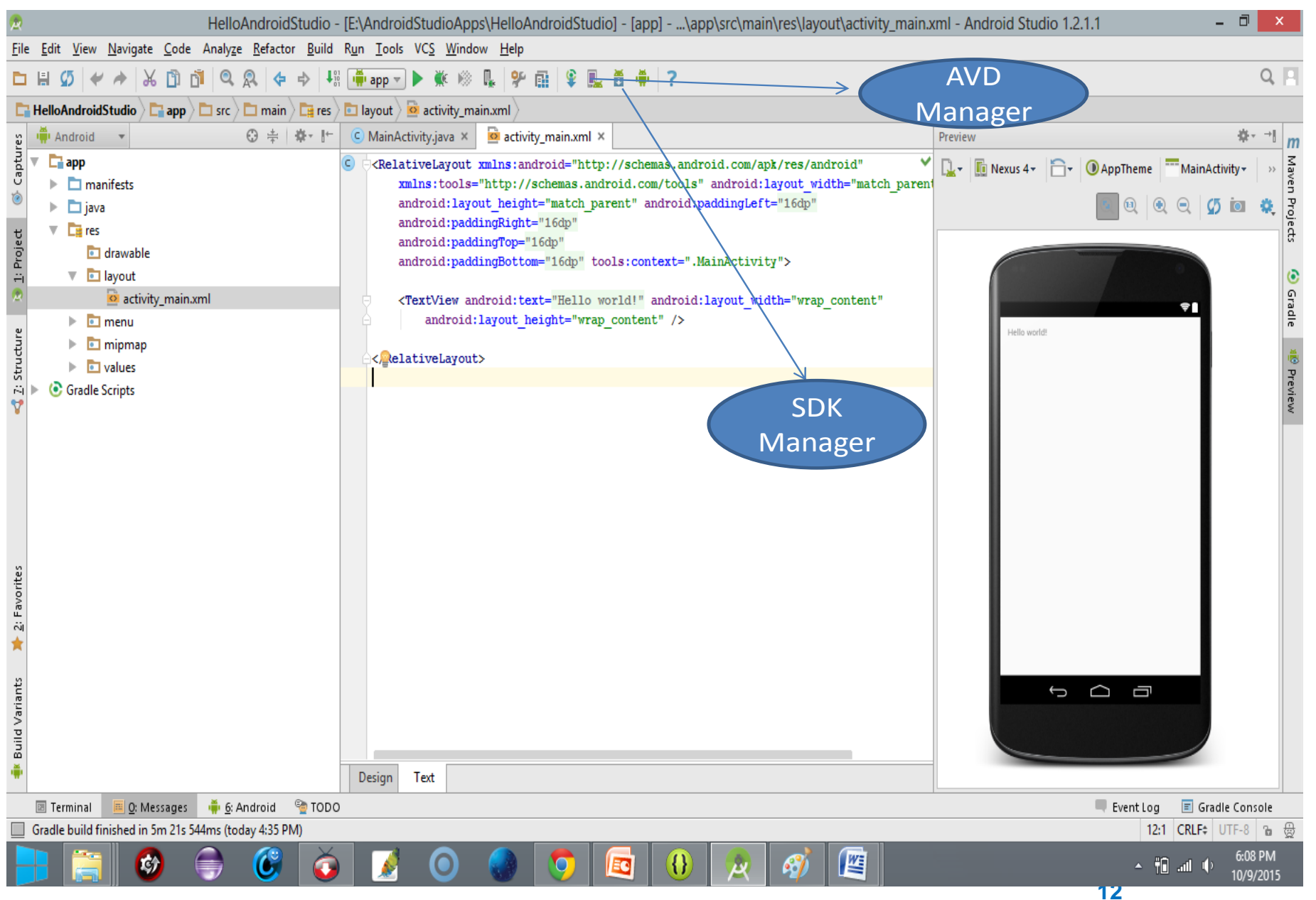

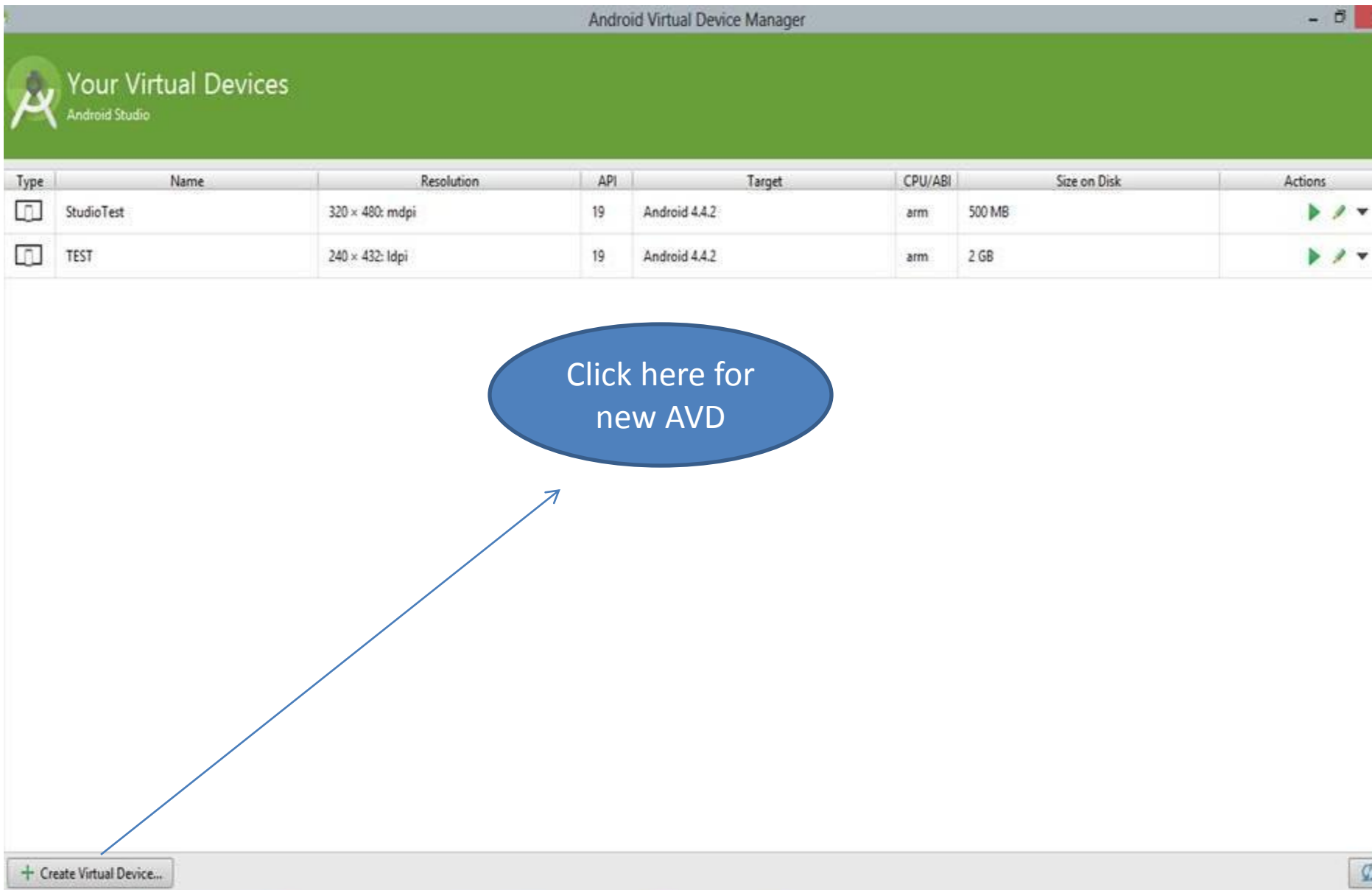

Android Virtual Device Manager

Virtual Device Configuration

#### Select Hardware

Choose a device definition

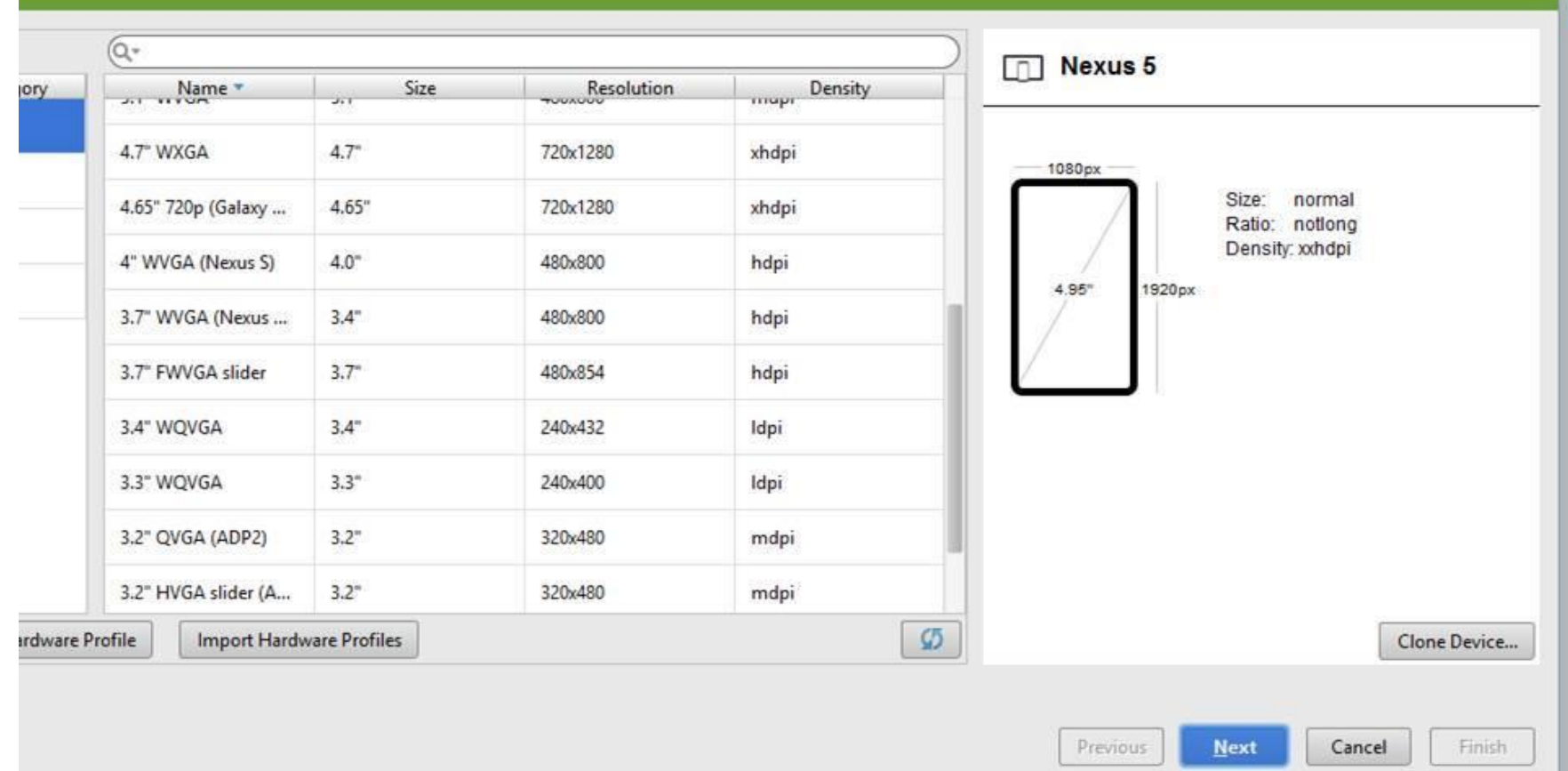

Virtual Device Configuration

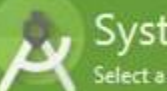

#### System Image

Select a system image

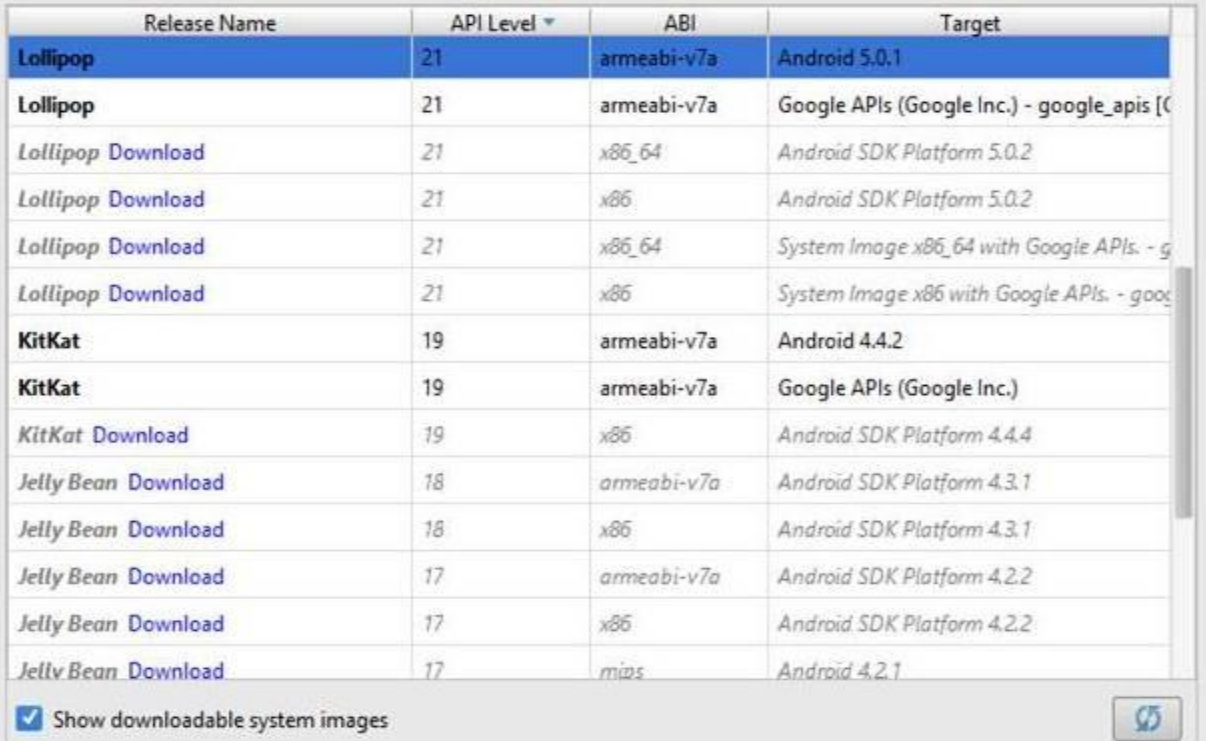

#### Lollipop

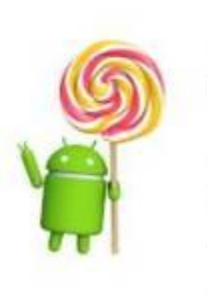

 $21$ Android

API Level

 $5.0.1$ 

**Android Open Source Project** 

System Image

armeabi-v7a

**Consider installing HAXM** for better emulation speed **HAXM** installation instructions

Previous

? - See documentation for Android 5 APIs

**Next** 

Cancel

Finish

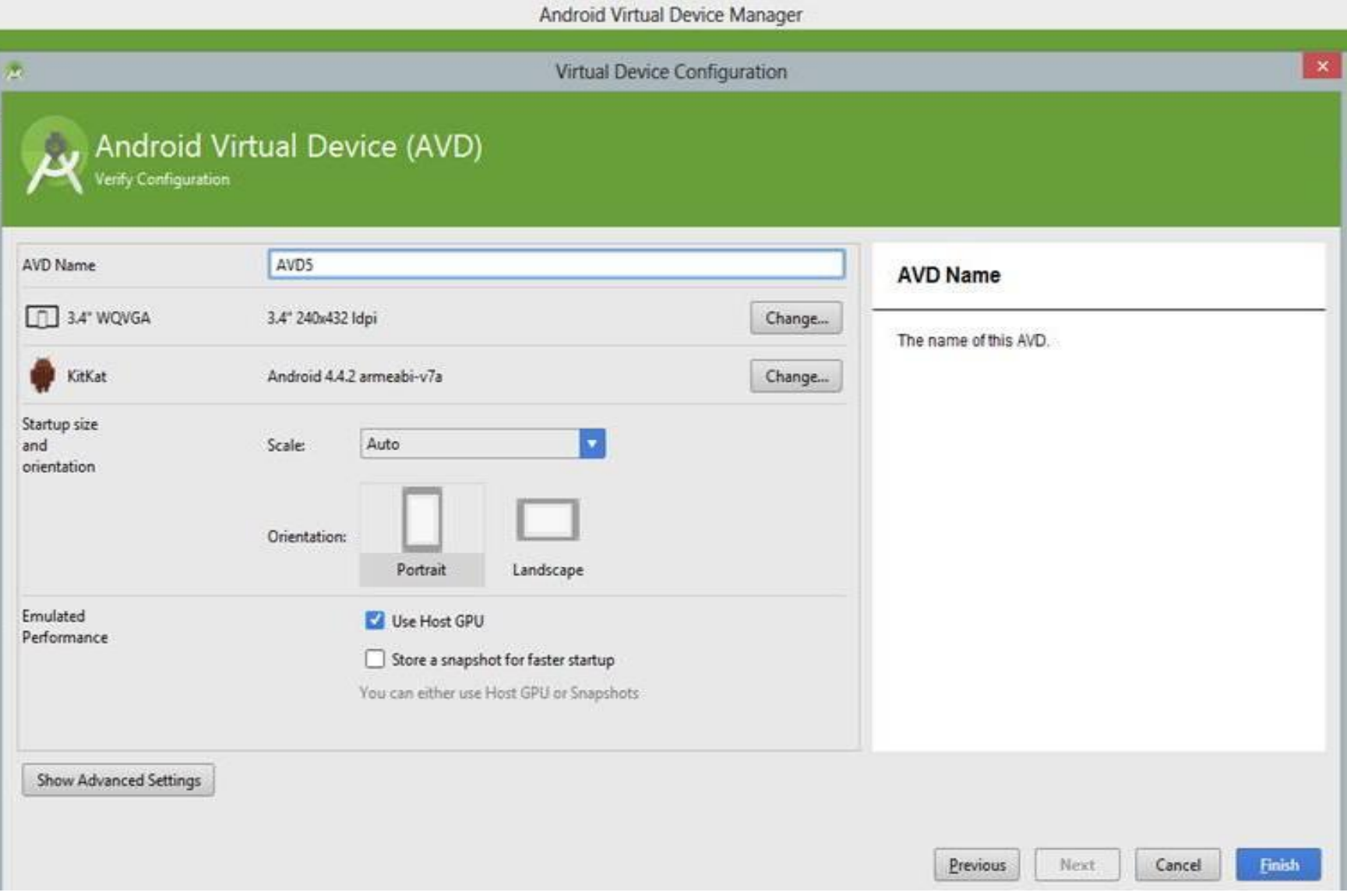

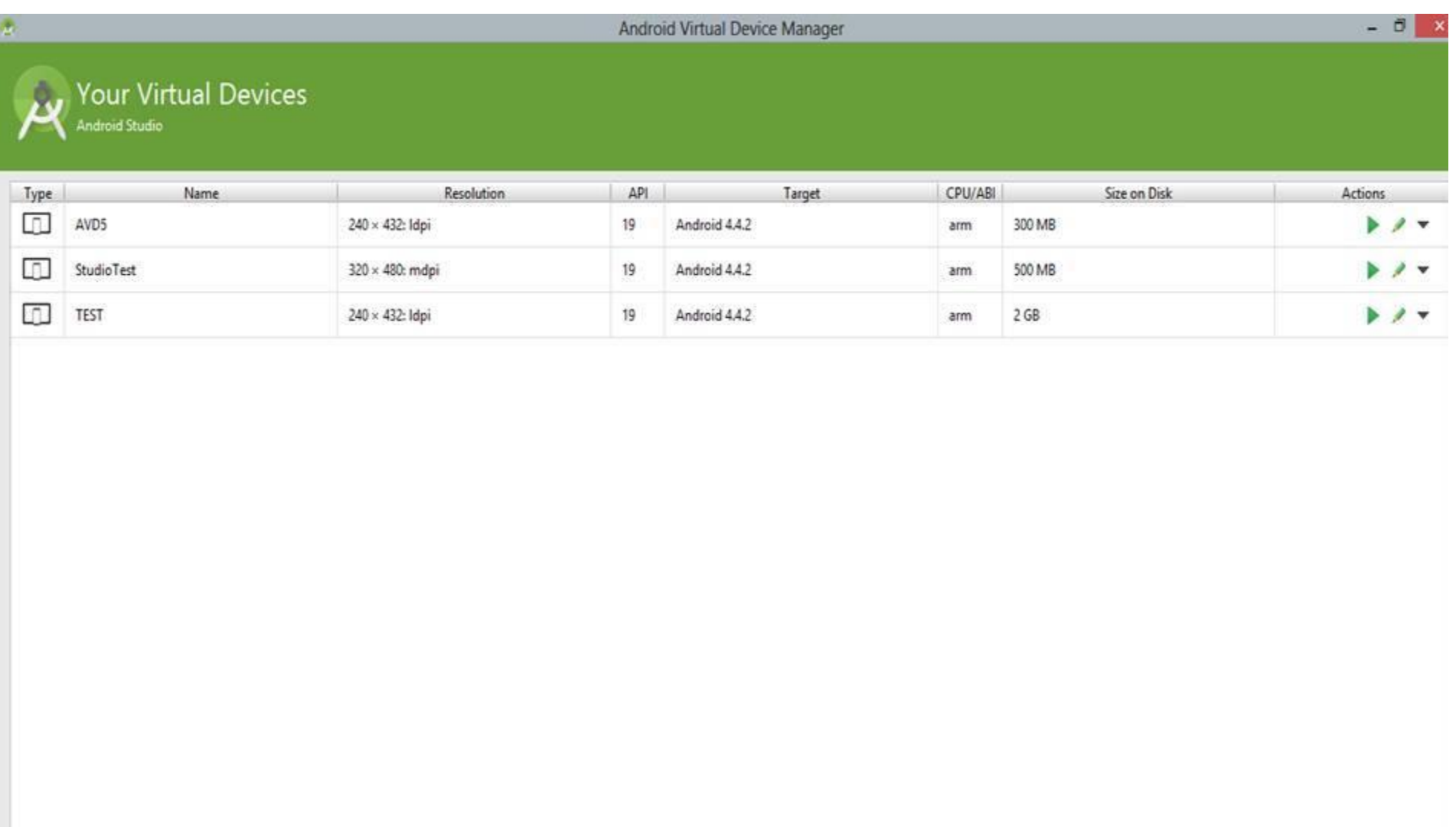

Click ok

 $\sigma$ 

## **Create AVD step 7 Uploading**

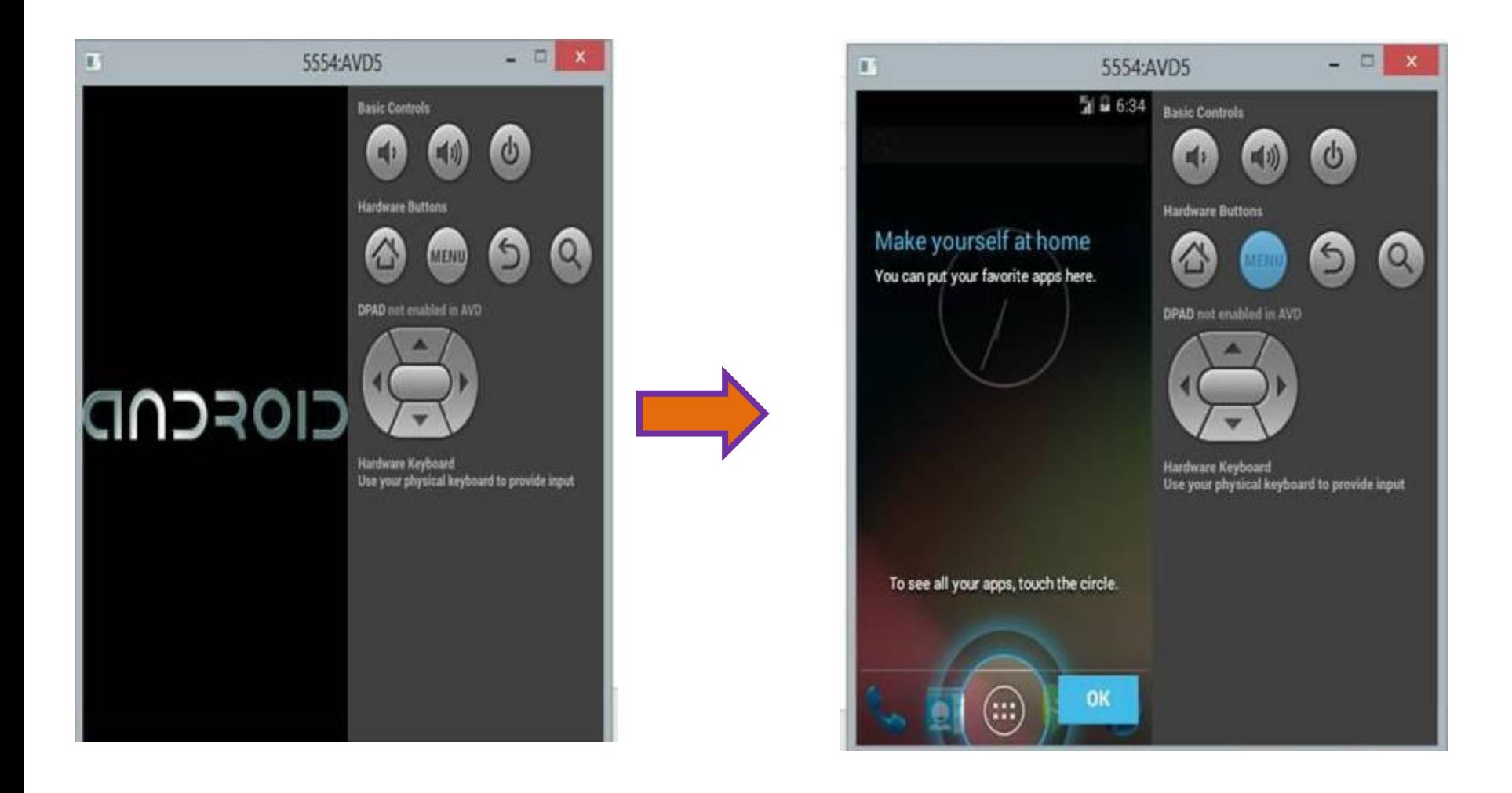

- Objective: Print Hello Sisoft on main screen
- Create an activity. Which will contain another screen layout that will have TextView as control
- Content of the TextView may be set by two methods:
	- Using XML layout and view
	- By creating view/layout thru program

#### **How to create first App on android Step 1**

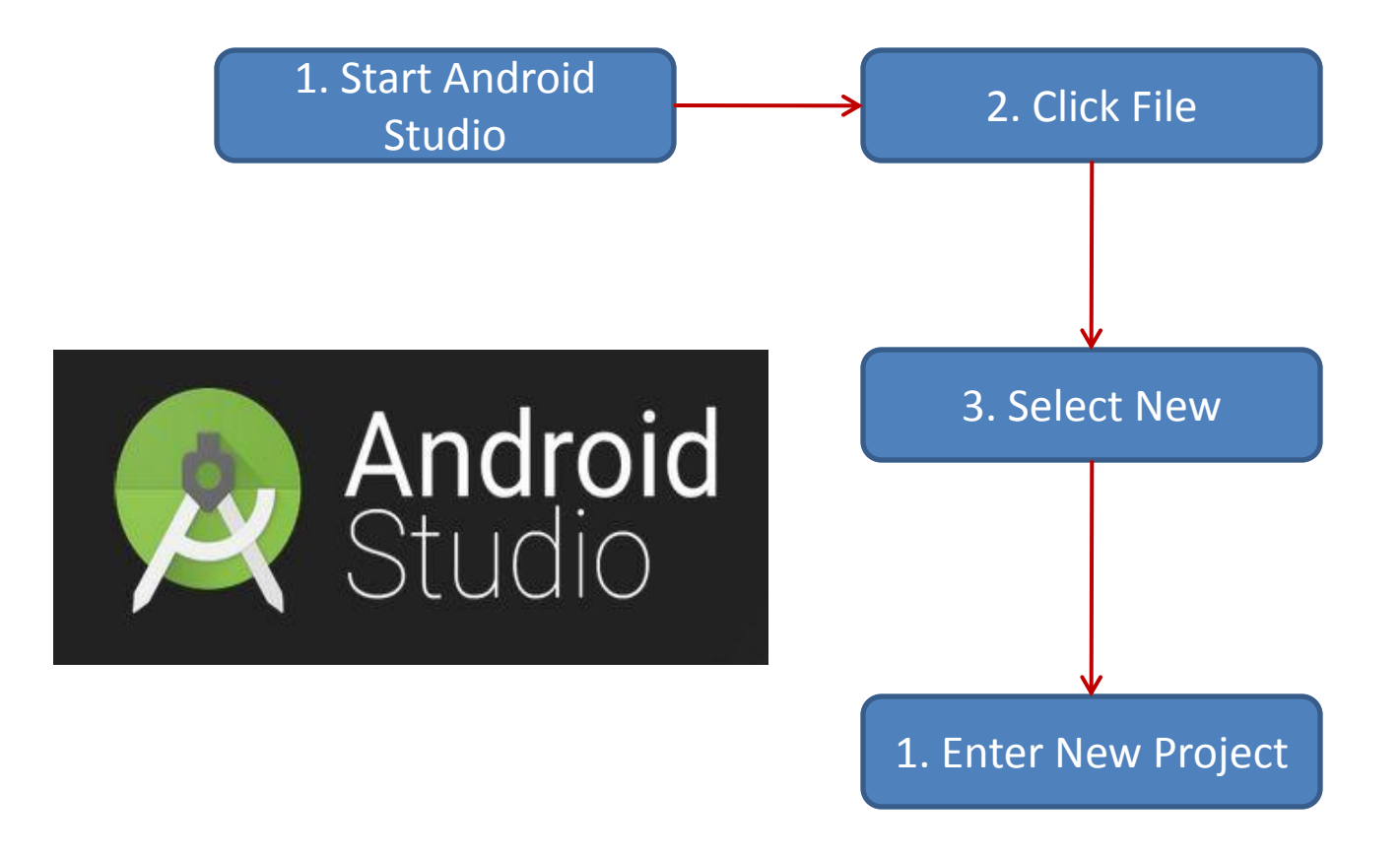

#### **Step 2**

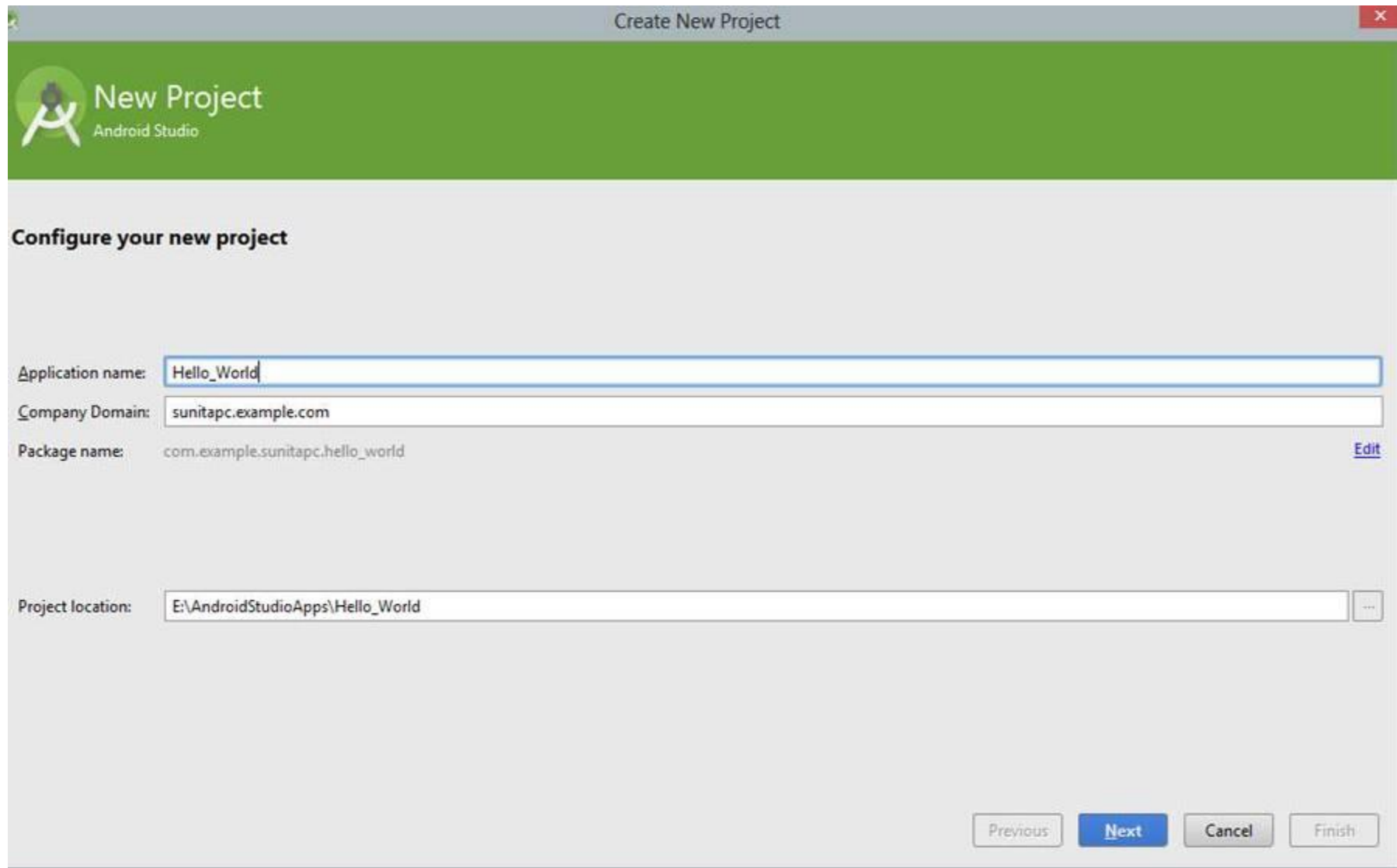

#### **Step 3**

**Create New Project** 

#### **Target Android Devices**

#### Select the form factors your app will run on

Different platforms require separate SDKs

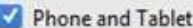

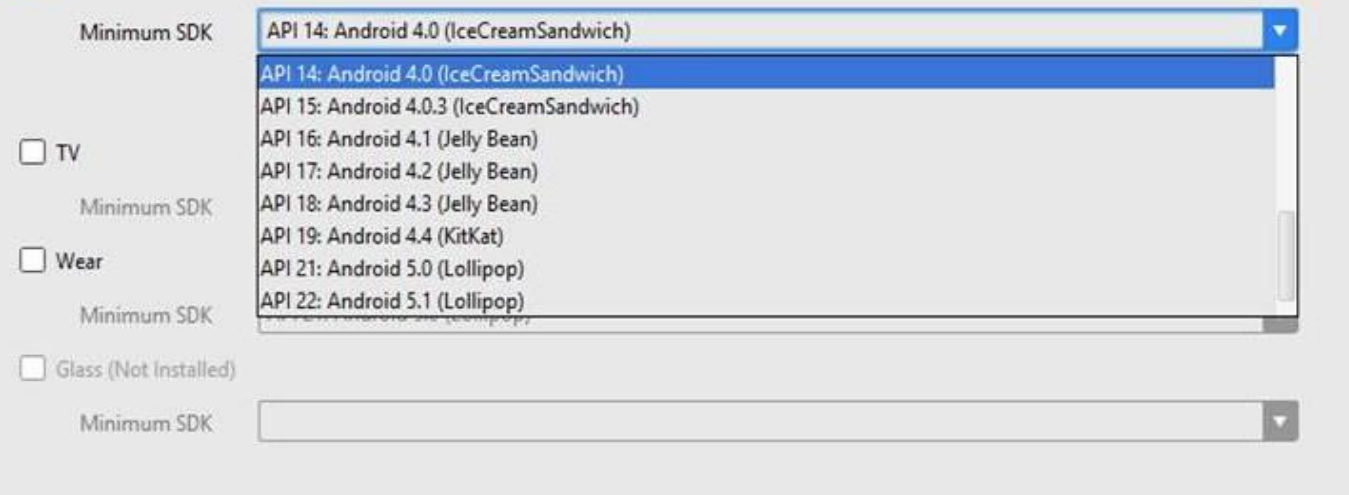

Finish

Cancel

Previous

**Next** 

#### **Step 4**

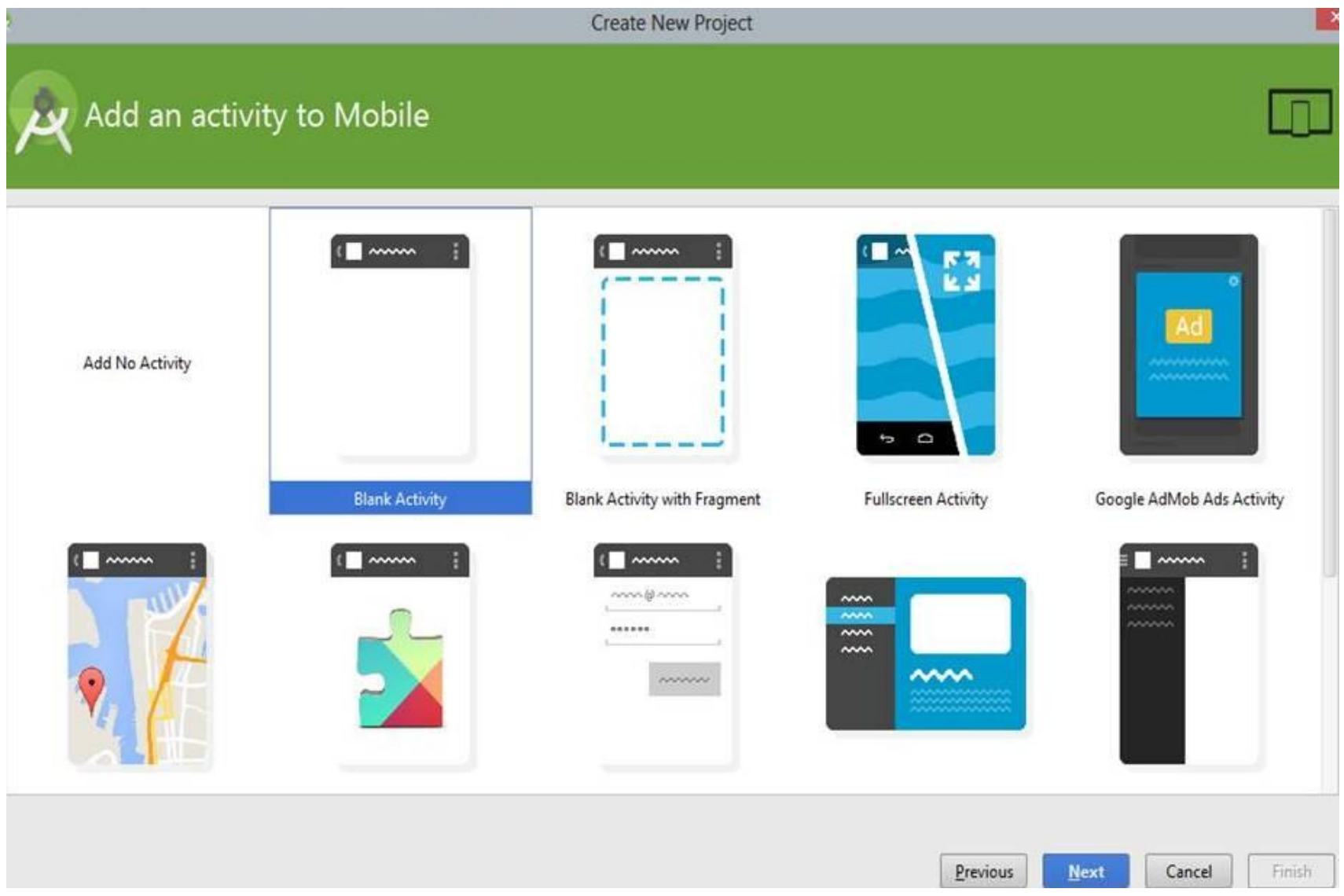

### **First Android Apps Step 5**

![](_page_23_Picture_18.jpeg)

## **Android App Structure**

⊕ Captu

1: Project

 $\leq$  2: Structure

2: Favorites

**Build Variants** 

![](_page_24_Figure_1.jpeg)

#### **Hello Sisoft.java**

### **first way (By creating view in program)**

package com.example.helloandroid;

}

![](_page_25_Figure_3.jpeg)

## **Second Way(Using XML layout)** /res/layout/main.xml

<RelativeLayout xmlns:android[=http://schemas.android.com/apk/res/android](http://schemas.android.com/apk/res/android) xmlns:tools=<http://schemas.android.com/tools> android:layout\_width="match\_parent" android: layout height="match parent" tools:context=".MainActivity"

```
 <TextView 
 android:id="@+id/hello"
android: layout width="wrap content"
android:layout_height="wrap_content"
 android:textSize="22dp"
android:text="@string/hello_world" />
 </RelativeLayout>
                                                 Further redirection to
```
/res/values/strings.xml

## /res/values/strings.xml

<?xml version=*"1.0"* encoding=*"utf-8"*?>

<resources>

 <string name=*"hello"*>Hello World, HelloAndroid – by resources!</string>

<string name="app\_name">Hello, Android</string>

</resources>

### HelloSisoft.java

package com.example.helloandroid;

```
import android.app.Activity;
import android.os.Bundle;
public class HelloAndroid extends Activity 
{ 
        /** Called when the activity is first created. */ 
         @Override 
   public void onCreate(Bundle savedInstanceState) 
\{ super.onCreate(savedInstanceState); 
           setContentView(R.layout.main); 
 }
}
                                                     Set the layout of the view 
                                                     as described in the 
                                                     main.xml layout
```
# Application Directory structure

## Directory structure

- When you create app then Android Studio create Directory Structure
- You can look on the Package Explorer (Usually on left side)

![](_page_31_Figure_0.jpeg)

## **Android Project & File Structure**

![](_page_32_Picture_8.jpeg)

## **SDK Location**

**SDK** Location

![](_page_33_Picture_23.jpeg)

![](_page_33_Picture_24.jpeg)

Apply

Cancel

OK

### **R.Java Location**

![](_page_34_Picture_11.jpeg)

Gradle build finished in 2m 8s 117ms (43 minutes ago)

## **Apk file Location**

![](_page_35_Picture_8.jpeg)

## **AndroidManifest.Xml File**

- Each application must have an AndroidManifest.xml file (with precisely that name) in its root directory.
- The manifest defines the structure and meta data of the application and each of its component
- Only the <manifest> and <application> elements are required, they each must be present and can occur only once

### **Structure of AndroidManifest.xml**

![](_page_37_Picture_8.jpeg)

#### **Manifest.xml: Elements for App Properties**

- **uses-permission**  used to specify permissions that are requested for the purpose of security.
- **permission –** used to set permissions to provide access control for some specific component of the application.
- **permission-group**  does the same as above for a set of components.
- permission-tree refer one specific name of the component which is the owner or parent of the set of component.
- **instrumentation –** enables to know interaction between Android system and application.
- **uses-sdk**  specifies the platform compatibility of the application.
- **uses-configuration** specifies set of hardware and software requirement of the application.
- **uses-feature** specifies single hardware and software requirement and their related entity.
- supports-screens, compatible-screens both these tags deals with screen configuration mode and size of the screen and etc.
- **supports-gl-texture** specifies texture based on which the application is filtered.

#### **Manifest.xml: Elements for App Components**

- These should be enclosed in  $\leq$ application> container.
- **activity** has the set of attributes based on user interface.
- **activity-alias** specifies target activities.
- **service** has the operation provided by any library or API, running in background that is not visible.
- **receiver** that makes to receive message broadcasted by the same application or by outside entity.
- **provider** provides some structure to access application data.
- **uses-library** it specifies set of library files need to run the application.

### **Sample AndroidManifest.xml**

**<?xml version=***"1.0" encoding="utf-8"?>* **<manifest xmlns:android=***"http://schemas.android.com/apk/res/android"*  **package=***"in.sisoft.demo\_first"* **android:versionCode=***"1"* **android:versionName=***"1.0" >*  **<uses-sdk android:minSdkVersion=***"8"* **android:targetSdkVersion=***"18" />*  **<application android:allowBackup=***"true"* **android:icon=***"@drawable/ic\_launcher"*  **android:label=***"@string/app\_name"* **android:theme=***"@style/AppTheme" >*  **<activity android:name=***"in.sisoft.demo\_first.MainActivity"*  **android:label=***"@string/app\_name" >*  **<intent-filter> <action android:name=***"android.intent.action.MAIN" />*  **<category android:name=***"android.intent.category.LAUNCHER" />*  **</intent-filter> </activity> <receiver android:name=***".Brd1Receiver">*  **<intent-filter> <action android:name=***"in.sisoft.CUSTOM\_INTENT" />*  **</intent-filter> </receiver> </application>**

#### **Activity Definition in AndroidManifest.xml**

- Add a new activity tag within the application node of the manifest; the activity tag includes attributes for metadata, such as the label, icon, required permissions, and themes used by the Activity
- A period(.) is used as shorthand for the application's package name when specifying the Activity's class name.
- Each Activity node supports intent-filter child tags that define the Intents that can be used to start the Activity. Each Intent Filter defines one or more actions and categories that your Activity supports.
- For an Activity to be available from the application launcher, it must include an Intent Filter listening for the MAIN action and the LAUNCHER category

### **Activity Definition in AndroidManifest.xml**

#### <activity

android:name=".MyActivity"

android:label="@string/app\_name"

android:configChanges="screenSize|orientation|keyboardHidden">

#### <intent-filter >

<action android:name="android.intent.action.MAIN" />

<category android:name="android.intent.category.LAUNCHER" />

</intent-filter>

</activity>

## **Services in Manifest file**

- All services must be represented by <service> elements in the manifest file (AndroidManifest.xml)
- Required Attributes: android:name

```
<service 
android:name="MyService"
android:icon="@drawable/icon"
android:label="@string/service_name" >
</service>
```
## **Registering Broadcast Receivers in Application Manifest**

- To include a Broadcast Receiver in the application manifest, add a <receiver> tag within the application node, specifying the class name of the Broadcast Receiver to register
- The receiver node needs to include an intentfilter tag that specifies the action string being listened for

Registering Broadcast Receivers in Application Manifest

<receiver

android:name=".LifeformDetectedReceiver"> <intent-filter>

<action

android:name="in.sisoft.NEW\_LIFEFORM"/>

</intent-filter>

</receiver>

#### Registering Content Provider in Application Manifest

- Content Providers must be registered in your application manifest before the Content Resolver can discover them.
- This is done using a provider tag that includes a name attribute describing the Provider's class name and an authorities tag.
- Use the authorities tag to define the base URI of the Provider's authority. A Content Provider's authority is used by the Content Resolver as an address and used to find the database you want to interact with
- Each Content Provider authority must be unique, so it's good practice to base the URI path on your package name. The general form for defining a Content Provider's authority is as follows: com.<CompanyName>.provider.<ApplicationName>

## Registering Content Providers in Application Manifest

#### <provider

android:name=".MyContentProvider"

android:authorities="com.paad.skeletondatabaseprovider

 $/$ 

## **Resources**

![](_page_48_Picture_94.jpeg)

#### **About R.java file in android application**

• There are 2 classes available in each android application with name **R**.

1. Part of android core system or android SDK, which can be accessed as **android.R** We can see this class in **R.class** file which is available in **android.jar** file, which is automatically included in your project by ADT plugin.

2. Part of our application, which can be accessed as **yourpackagename.R**. We can see this class in **R.java** file which is available in directory **gen**. This **R.java** file is visible, only after successful build of your project.

## R.class file

![](_page_49_Picture_5.jpeg)

![](_page_49_Picture_6.jpeg)

![](_page_49_Picture_7.jpeg)

## /gen/R.java

package com.example.helloandroid;

```
public final class R {
  public static final class attr { }
  public static final class drawable {
    public static final int icon=0x7f020000;
  }
  public static final class id {
    public static final int textview=0x7f050000;
  }
  public static final class layout {
     public static final int main=0x7f030000;
  }
  public static final class string {
     public static final int app_name=0x7f040001;
    public static final int hello=0x7f040000;
  }
}
```
## Messaging Command - Toast

- A toast provides simple feedback about an operation in a small popup.
- Toasts automatically disappear after a timeout.
- If user response to a status message is required, consider instead using a Notification
- First, instantiate a [Toast](http://developer.android.com/reference/android/widget/Toast.html) object with one of the [makeText\(\)](http://developer.android.com/reference/android/widget/Toast.html) methods. This method takes three parameters: the application [Context,](http://developer.android.com/reference/android/content/Context.html) the text message, and the duration for the toast. It returns a properly initialized Toast object. You can display the toast notification with [show\(\)](http://developer.android.com/reference/android/widget/Toast.html).

## Toast

- Toast toast = Toast.makeText(context, text, duration); toast.show();
- Duration : (Toast. LENGTH\_LONG, Toast. LENGTH\_SHORT)
- A standard toast notification appears near the bottom of the screen, centered horizontally. You can change this position with the setGravity (int, int, int) method. This accepts three parameters: a [Gravity](http://developer.android.com/reference/android/view/Gravity.html) constant, an x-position offset, and a y-position offset.

## Android.util.Log

- API for sending log output. The order in terms of verbosity, from least to most is ERROR, WARN, INFO, DEBUG, VERBOSE. private static final String TAG = "MyActivity"; Log.d(TAG, "index="  $+$  i);
- You can see the Android log statements via the LogCat view.
- You can open this view via the Window  $\rightarrow$  Show View  $\rightarrow$  Other...  $\rightarrow$  Android  $\rightarrow$  LogCat menu entry.

## Android.os.Bundle

- Bundle is generally used for passing data between various Activities of android. It depends on you what type of values you want to pass but bundle can hold all types of values and pass to the new activity
- Bundles are key-value mappings, so in a way they are like a Hashmap

Bundle b = new Bundle();

B.putString("myName", "Sisoft");